- I followed the first couple of steps after fighting with Ersi cause I'm a silly goose and forgot public accounts were free .
- Anyways, I downloaded the map and tried clicking on the points to gain more information, only saw coordinates so that's funky and fresh.
- Added the layer "Vision Zero Safety" and there was a lot of, I think it focuses on the safety of all mobility users on the road?
- Also played around the changing of the symbols because the circles were making me angry for some reason.

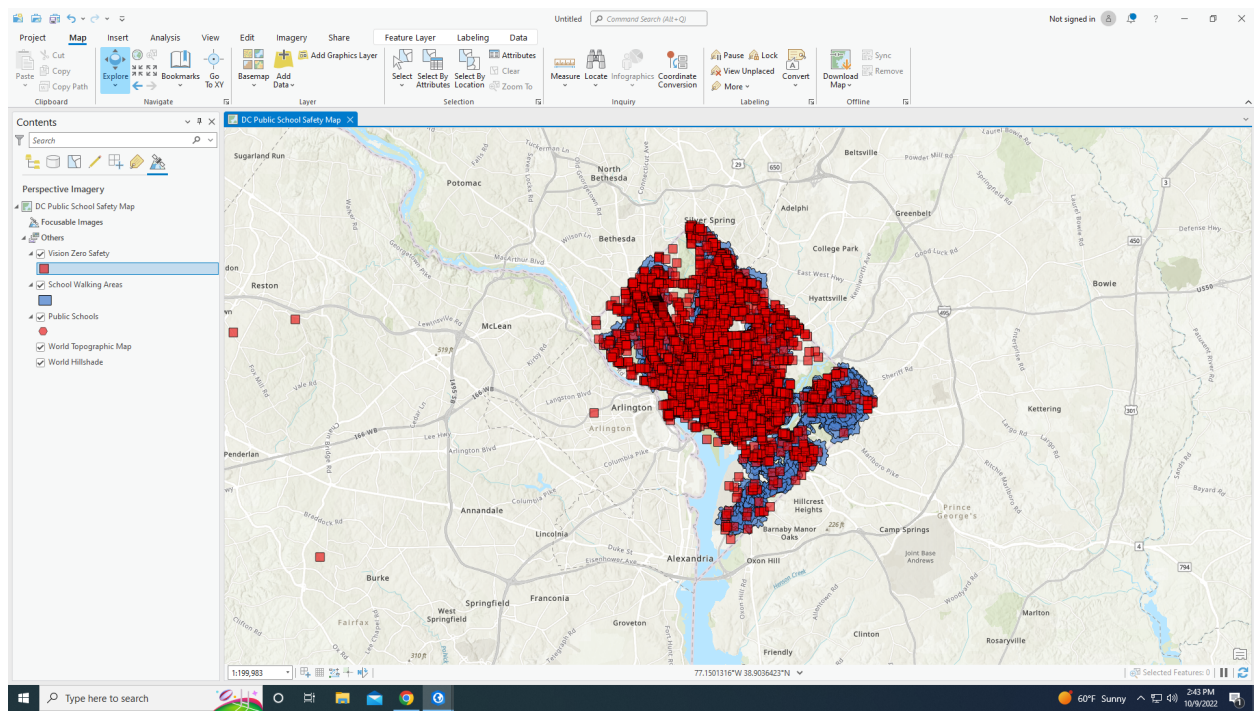

The mighty box blob, I am not 100% what I did but I want some cute colors on this map stat.

- The blue cauliflower looking blobs are school walking distance access. Red boxes are vision zero safety and you really can't see the hexagons, which were public schools.
- I really can't see the hexagons, which are public schools.
- My allergies are currently fighting back.

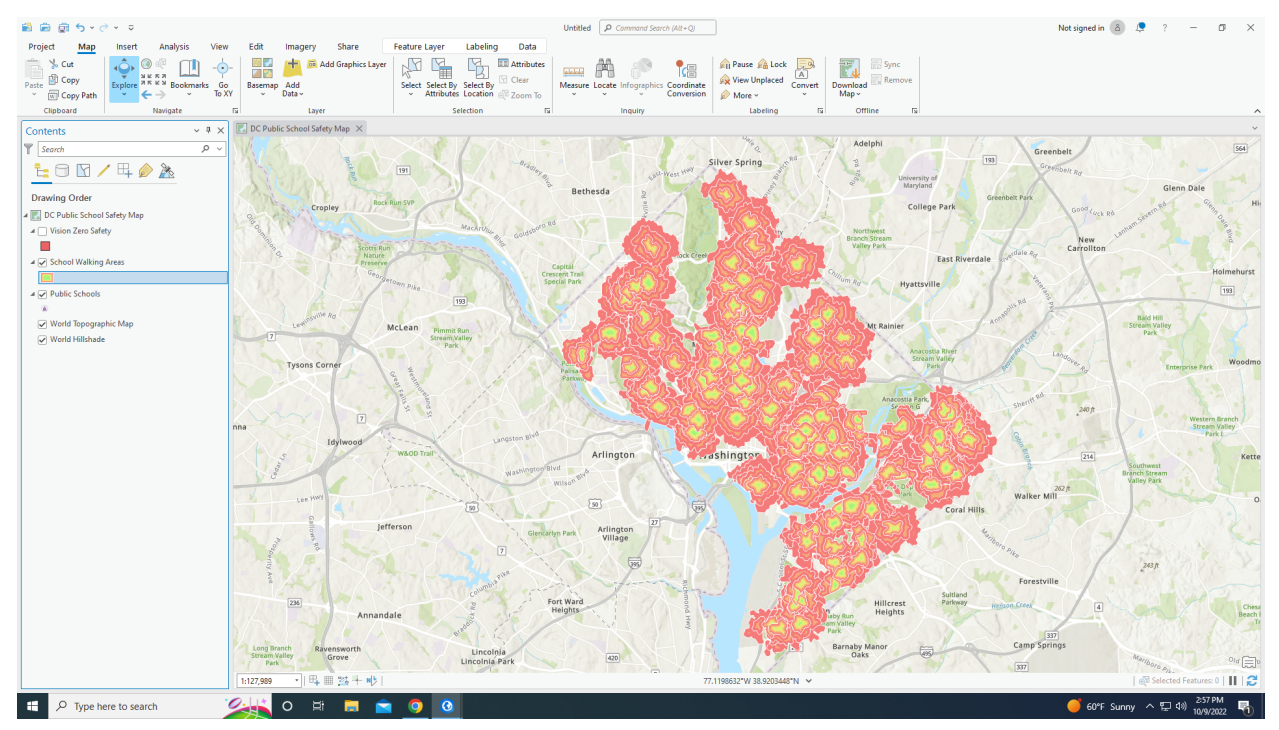

I messed around with this a bit more just because why not? I mean, it looks pretty cool to me.

● I'm not very good at troubleshooting through this, but I'm okay at making gradients like that so thank you, have a great day. Also, I lost all of my original symbols and I'm not sure how to get them back <3.

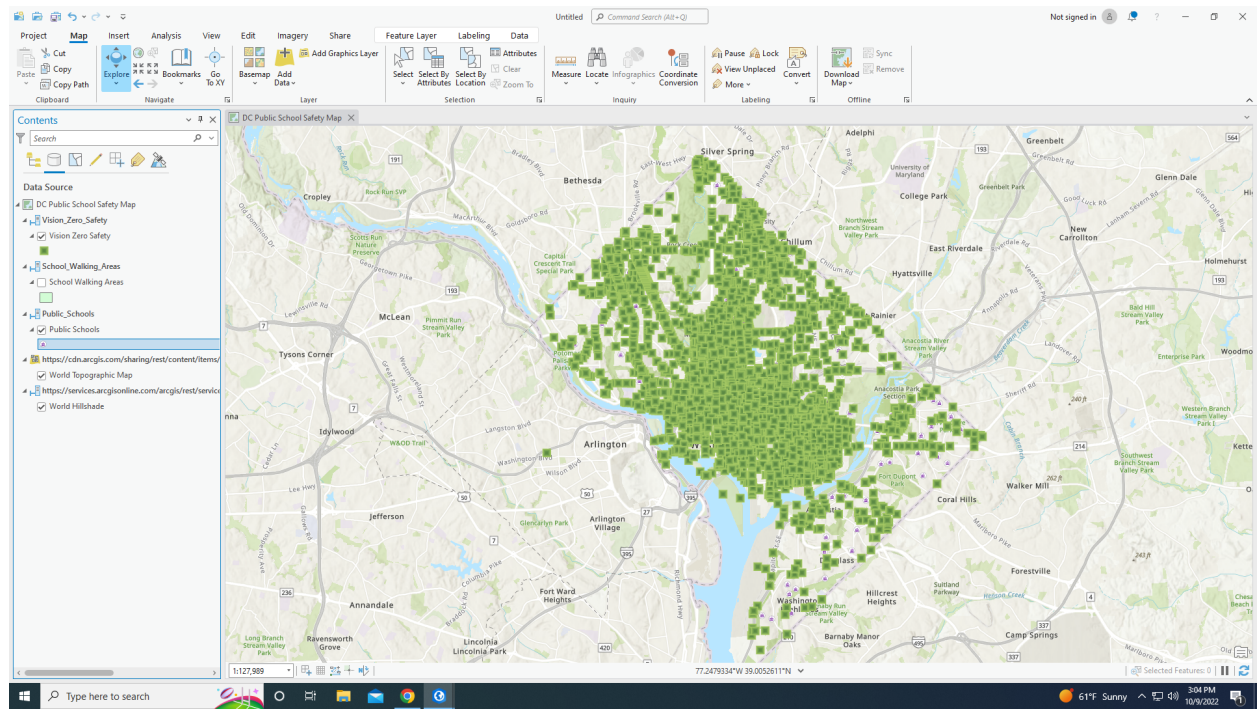

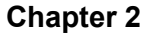

- I've had the worst time trying to get this map into the document, and the map won't even really show anything except for exclamation points at the end of the layers. (That means the connection is broken and you can't access the data.)
- I am quite literally a joke to this program.

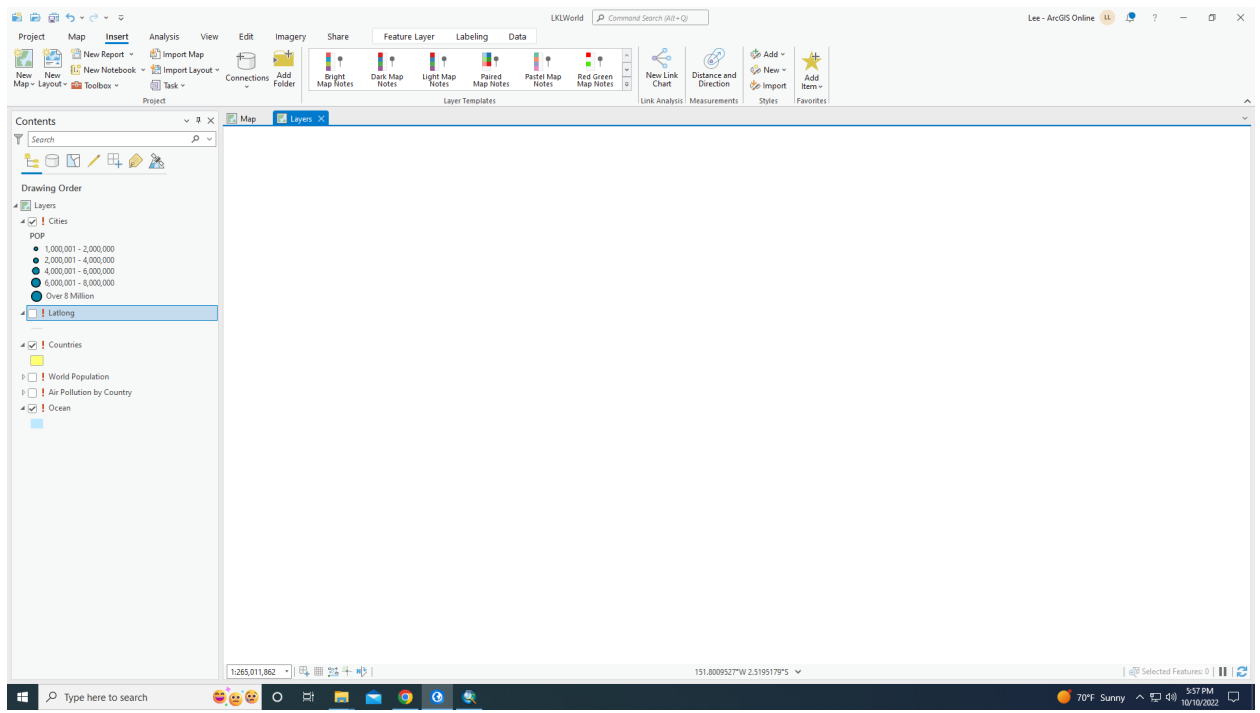

My little screenshot of defeat with the program. I'd like to have a word with its mother. **Chapter 3**

> ● After fighting with ArcGIS for a hot minute, we figured it out. (Thank you Will, you're the MVP.)

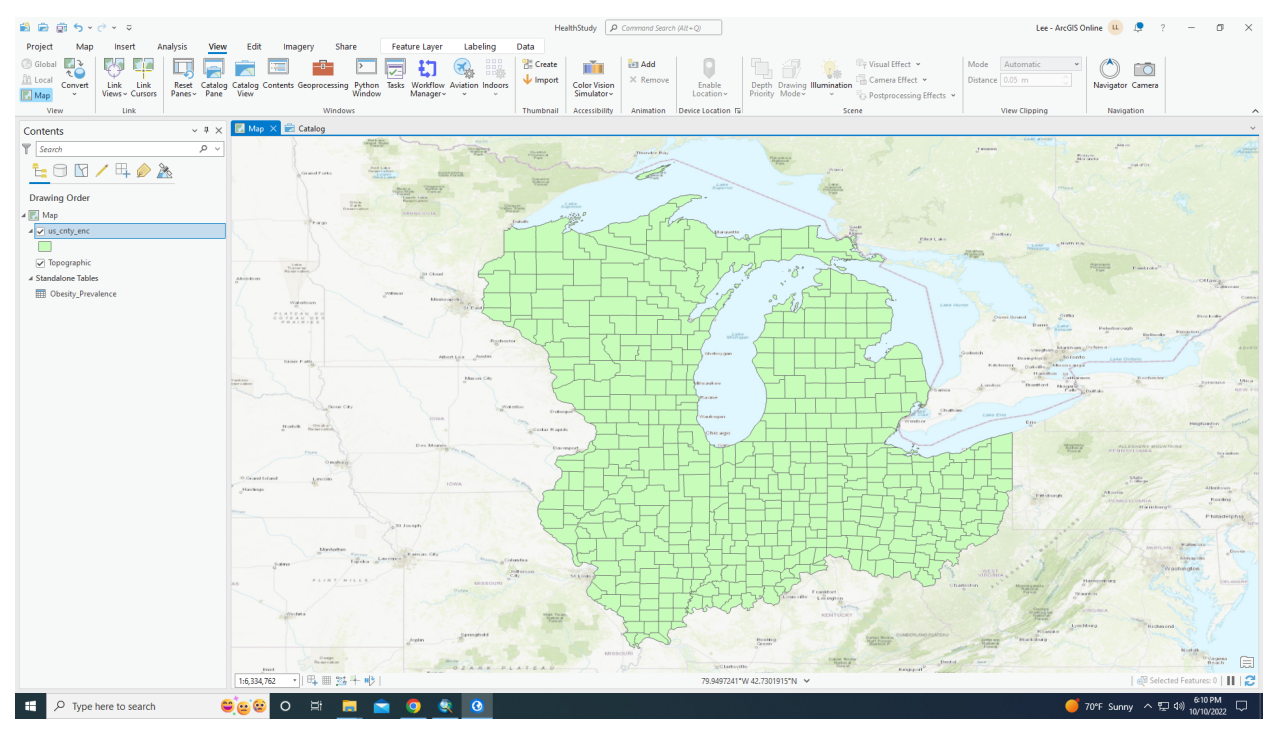

- My starting image with a randomly assigned color, which the book said was common and it was brown for theirs. Interesting.
- Utilizes polygons as their shape of choice with this study, and uses FID for their numbers.
- 10575 is the amount of people from ages 22-29 in Wayne county, OH.
- Clip tool is a bit more complicated than I anticipated.

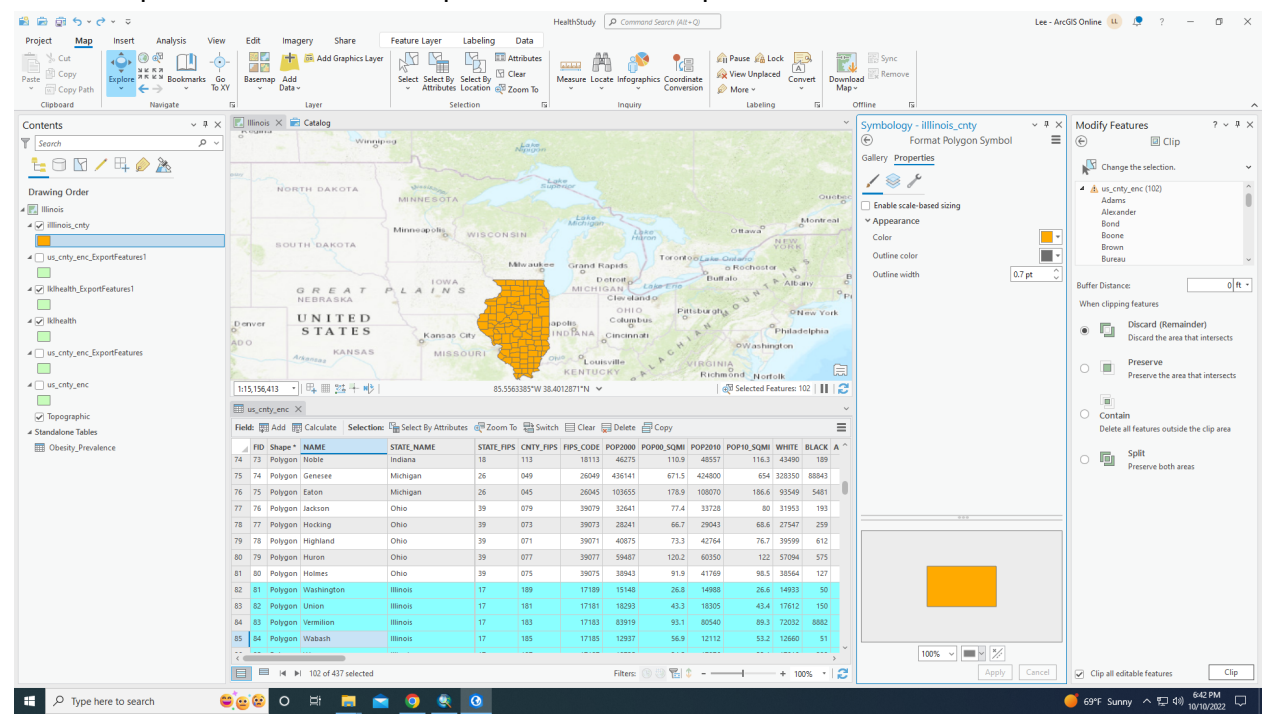

Illinois is now alone as one united nation.

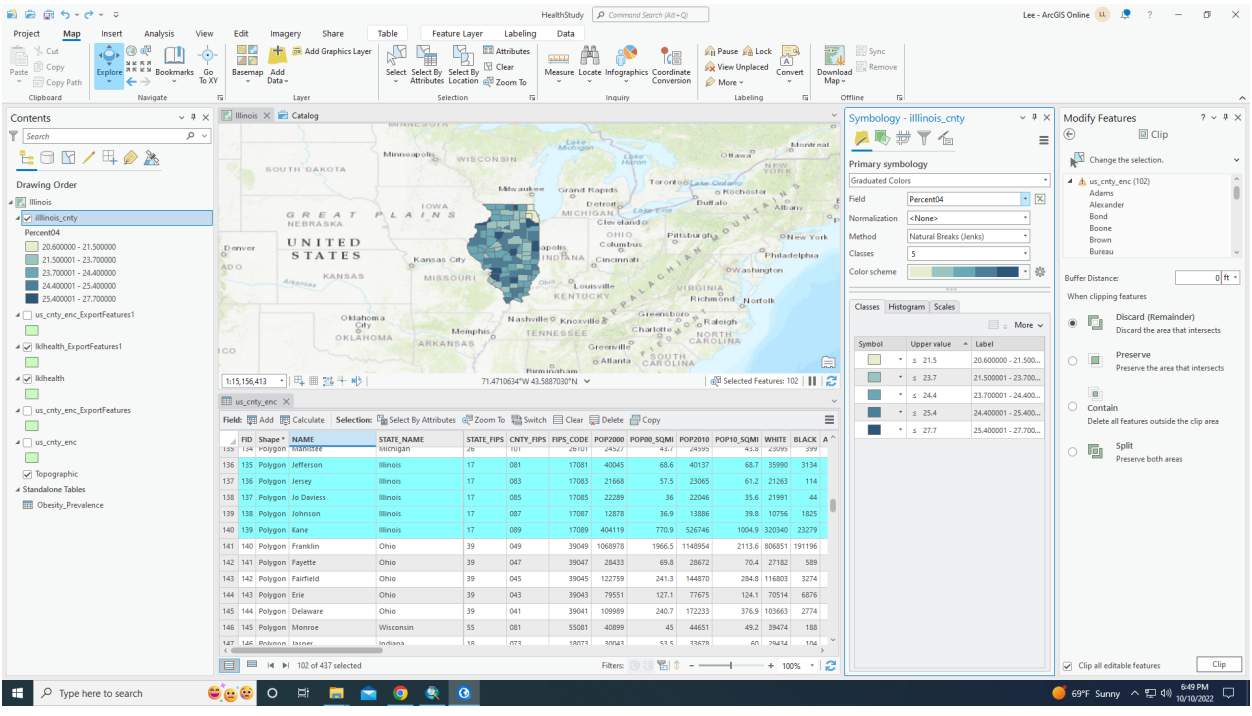

More of Lone Star Illinois.

- It was interesting to troubleshoot through this chapter, although I felt I knew less than I thought and needed a lot of help.
- Ran tool, nothing changed for my 2005 stuff. :(
- Also tried to add the IL\_med\_income.shp and ArcGIS completely shut down, you're working too hard queen take a breather.

# **Chapter 4**

- A geodatabase, by contrast, is a storage container, in which sets of features are grouped into feature classes.
- Can store raster and special geodatabase elements that facilitate capabilities that are not available with other data formats.
- Zoo wee mama, had to add in that file manually.

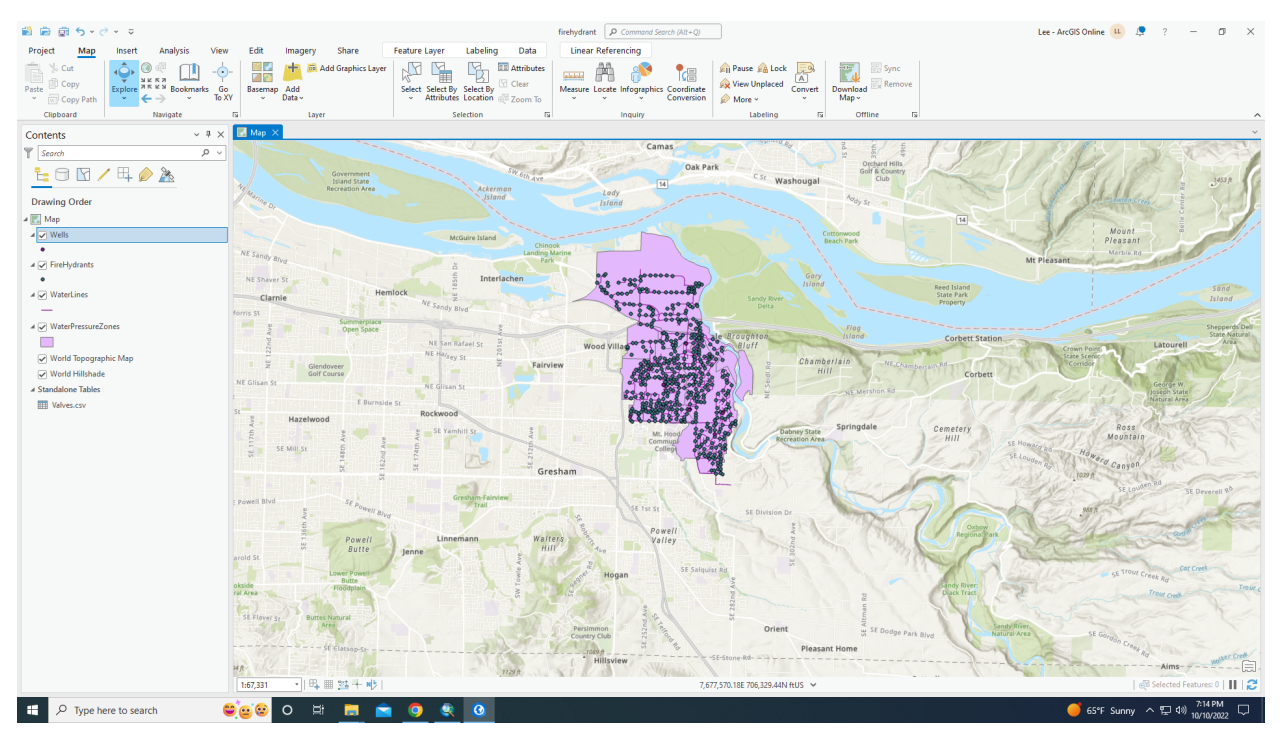

- Really struggling with this one.
- Advantages of using a geodatabase is the ability to create an attribute domain, which establishes and enforces valid values or ranges of values for an attribute field and minimizes the data entry mistakes by prohibiting invalid values
- Coordinate systems come into play with this particular database, which is a form of spatial reference!
- Also the employment of on-the-fly projection! Which means that it applies the projected coordinate system of the first layer added to all subsequent layers.

●

- Goofy lil feature by the name of ModelBuilder is being introduced to us in this chapter, its main line of focus is geoprocessing and allows you to easily link one tool to another and run a set of operations
	- Packed within ArcGISPro, a design environment for creating spatial analysis workflow diagrams. Models have many advantages. They allow you to string multiple geoprocessing tools together and then run them automatically.
- Definition query, which limits the display of features that meet user-defined criteria.
- H<sup>\*</sup>ck Python, I said what I said.
- I think I made an oopsy with the selection cause I do not see conflict events but I am going to find them.
- I'm unsure if anyone else had the same problems as me but oftentimes the catalog pane would not pop up or it was incredibly hard to find a feature. Not sure if that's a me problem or a program problem.
- My tragic flaw is not having the things the book says I have (Conflict maps :()
- I found out why I don't have that, I am missing a file and it was not in the folder during the download. I'm unsure if that's the issue though so I'm trudging through it

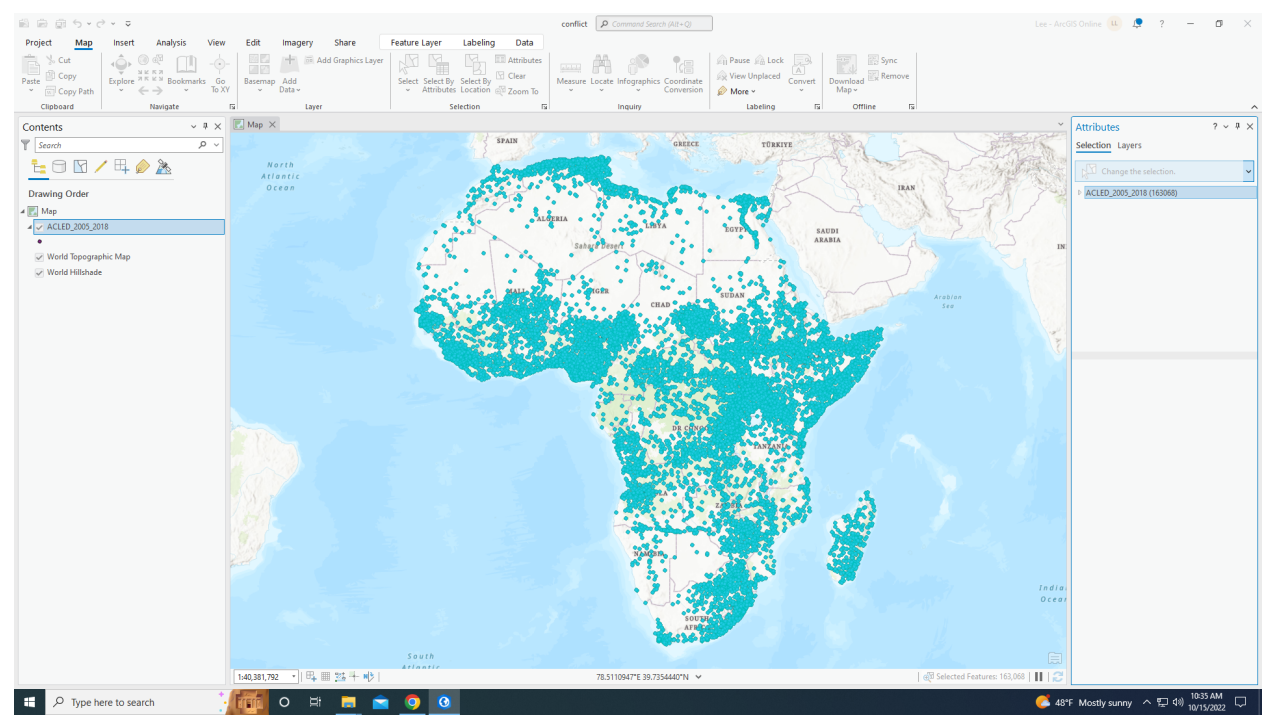

Sad screenshot cause I switched tabs and every value I had disappeared.

- Users can collaborate to collect data and create maps in numerous ways.
- This exercise focuses on tree inventory, which makes me think of FIA (Forest inventory and analysis)
- a bottom-up approach requires careful planning, management, and considerable cost and effort, and can provide detailed information that a top-down analysis cannot.
- There are a lot of different coded values to use when it comes to tree inventories, such as ingrowth, unknown, dead, damaged, hazard, and also land use.
- Broccoli is just a very tiny tree.
- Existing fields
	- TREEID: tree identification #
	- DATE: self explanatory, when collection took place
	- COLLECTOR: Who collected that data?
	- LANDUSE: land use on land where tree was located
	- Not a code but my cat bit my knuckle
	- HEIGHT: Tree height
	- DIAMETER: Tree diameter
	- HAZARD: Identifiable tree hazards
	- NOTES: Any other information about the tree
- You must publish your inventory data to your ArcGIS online organization so it can be available as a web layer.
- Maps are useful in data collection? This sounds dumb but I really didn't know they could coexist with each other. (Makes sense because I used GIS indirectly with my research at KBS)
- Also yelled at my mom over the phone cause I couldn't the trees (She called me the Lorax
- WHERE ARE THE TREES **LON/40A**

## $\begin{array}{|c|c|} \hline \begin{array}{|c|c|} \hline \begin{array}{|c|c|} \hline \begin{array}{|c|c|} \hline \begin{array}{|c|c|} \hline \begin{array}{|c|c|} \hline \begin{array}{|c|c|} \hline \begin{array}{|c|c|} \hline \begin{array}{|c|c|} \hline \begin{array}{|c|c|} \hline \begin{array}{|c|c|} \hline \begin{array}{|c|c|} \hline \begin{array}{|c|c|} \hline \begin{array}{|c|c|} \hline \begin{array}{|c|c|} \hline \begin{array}{|c|c|$ **Chapter 7**

- Creation of features from information that helps describe or name a location, usually an address= Geocoding
	- Address table is needed for this, which is a list of addresses for features you want to map and are stored in a database
	- Also reference data, which is commonly from a street layer, where an address can be located.
	- Lastly, an address locator needs to be used, where a file containing the reference data and various geocoding rules and settings.

 $III2$ 

- Are geocodes and geoarching related to each other?
- Can't escape buffers again :(

25,862,967 - 日 田 越 十 帆

**O B** 

÷

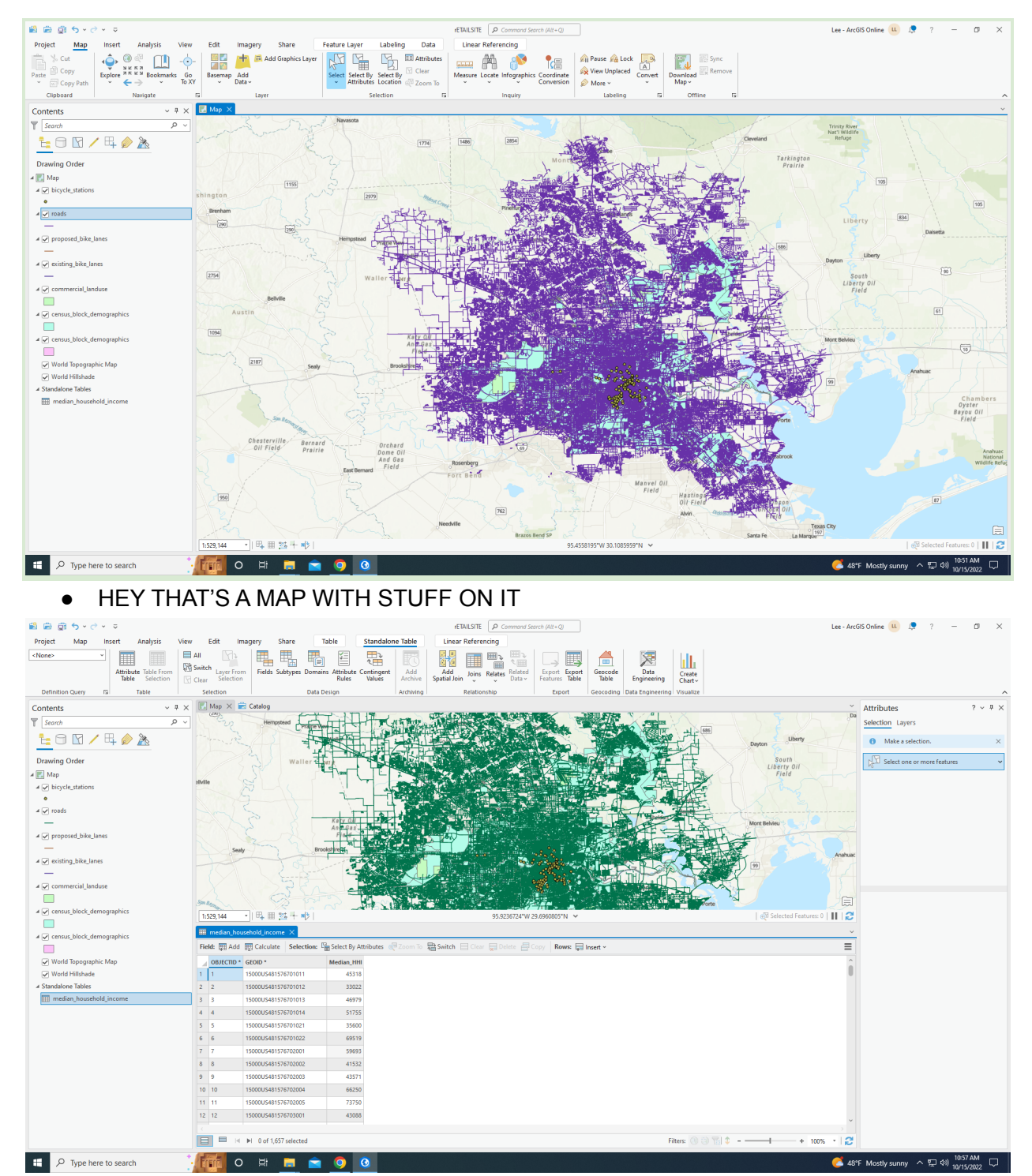

● The table I spent too long trying to find but it was literally right there on the side bar.

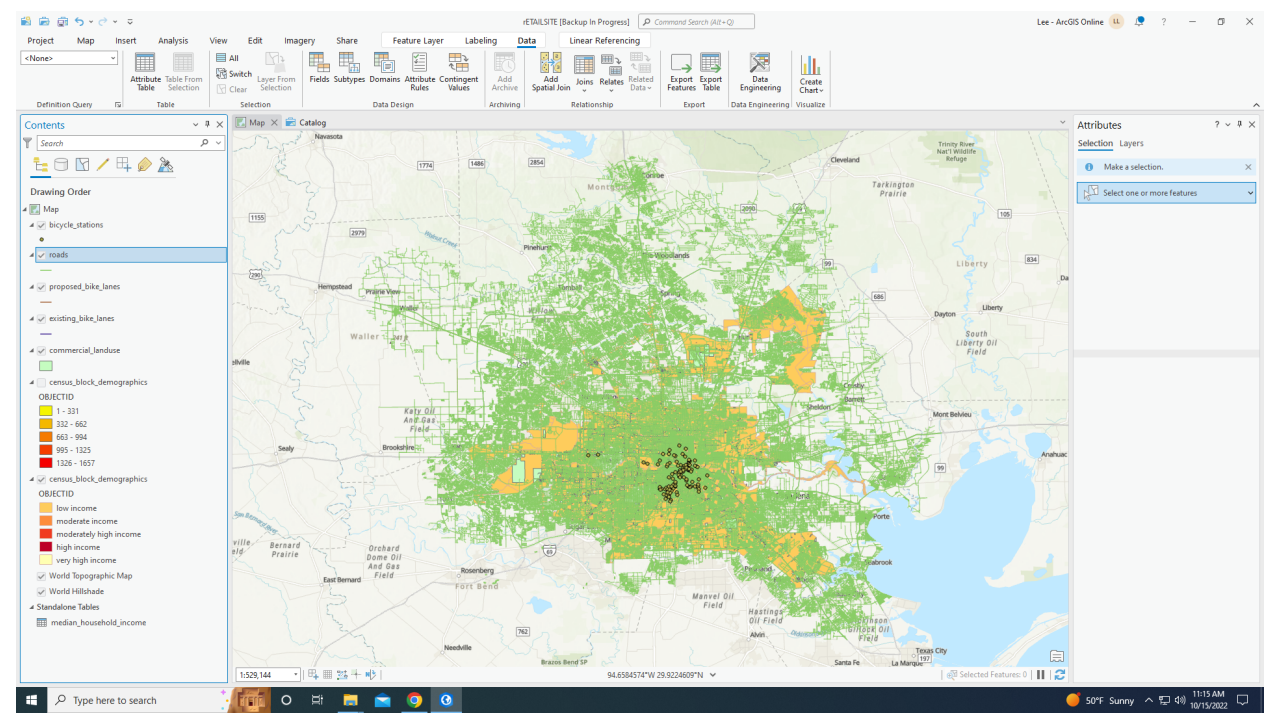

- Popcorn (kernel density map)
- Popcorn involving crime (kernel density map)\*\*\*
	- Calculates the density of features in an area around those features and one of the most common techniques in crime mapping
- **Hotspot analysis** 
	- I feel like this is self explanatory, and tells you where there is the highest activity in a stretch of data.
	- The book uses the example of crime rates and robberies, which explains where crime is most likely to occur in an area.
- There's a space-time cube? That seems borderline existential.
	- Helps us aggregate the robbery points and better visualize it, why? Because it helps us understand robbery data and how it is distributed over a geographic area.
- A set of points can be summarized into a data structure by aggregating them into space-time bins that form a cube.

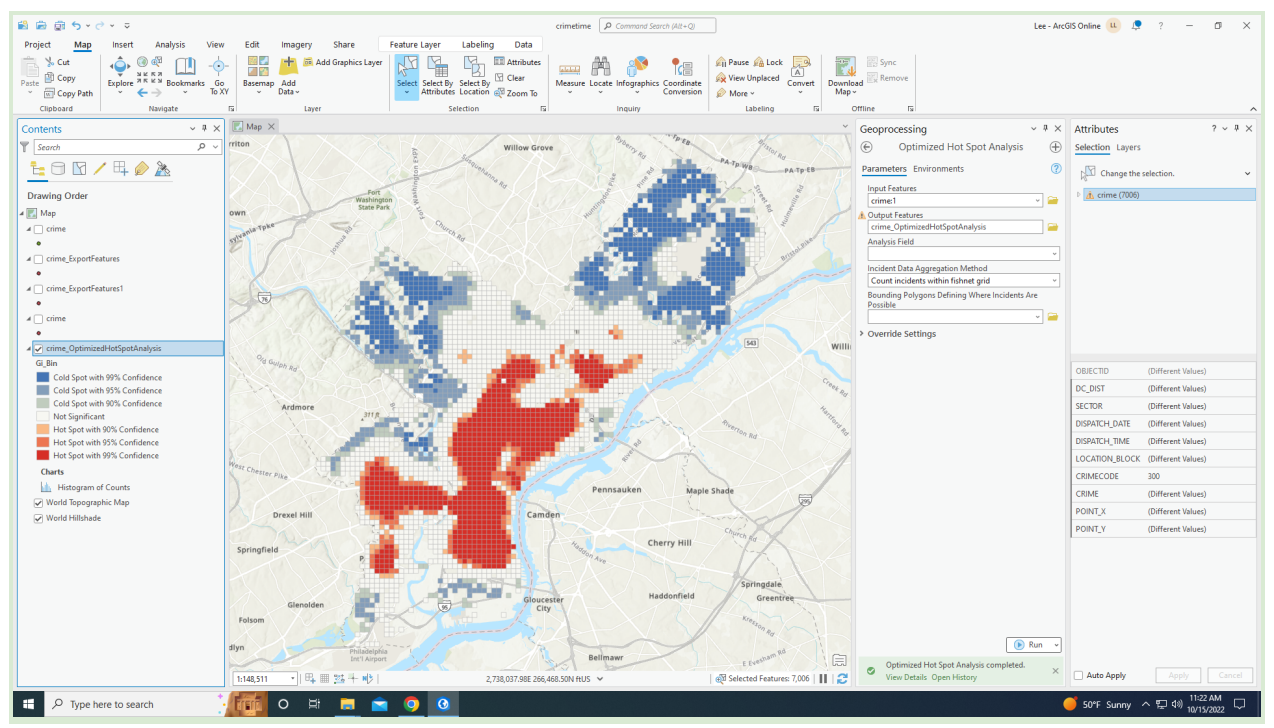

I did a hotspot map with crime instead of robbery because for some reason when you do the data thing, robbery doesn't show up which is odd.

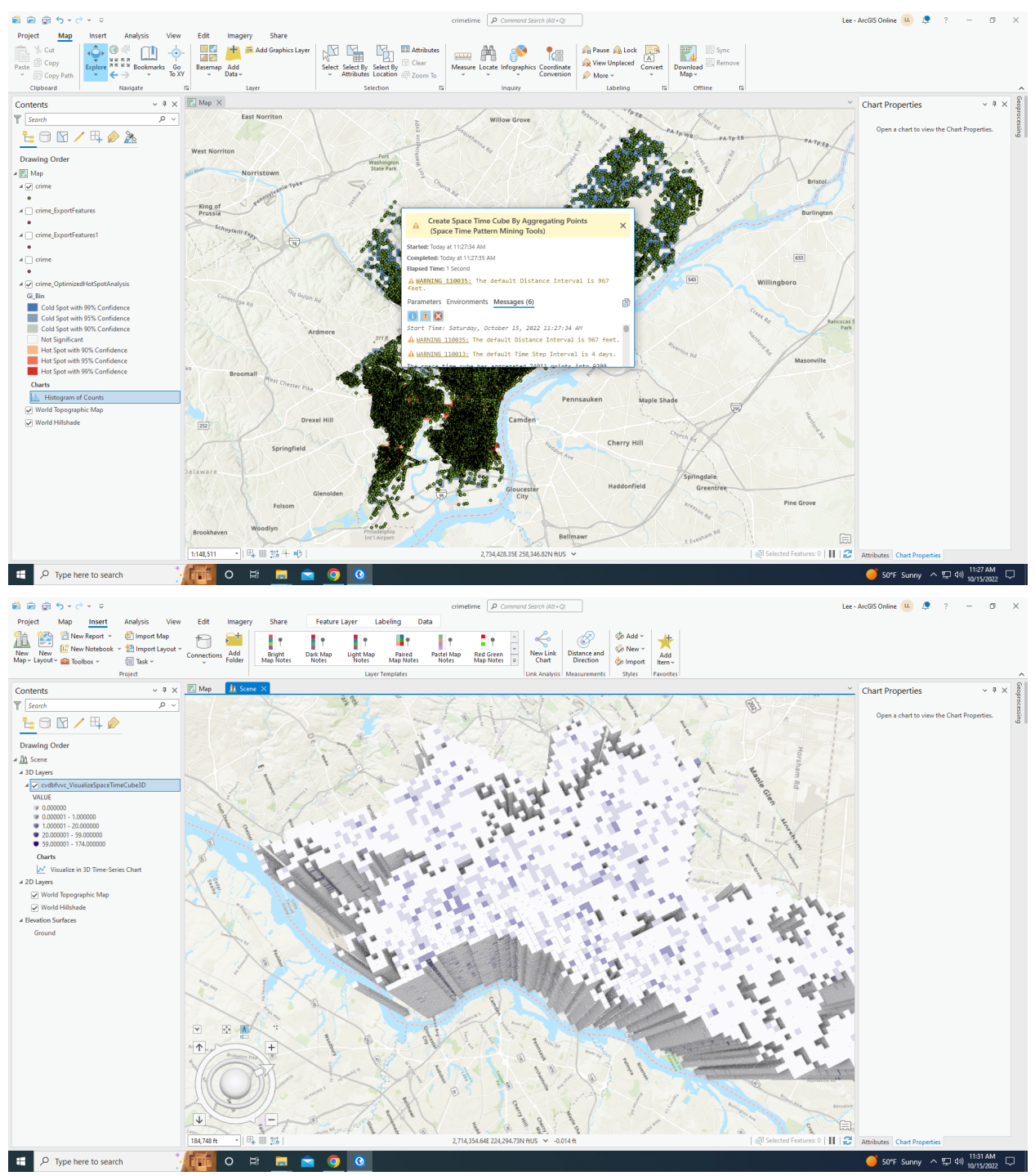

3D space time cube of crime, this is a super cool visualization of this! **Chapter 9**

- Cells
- Discrete data
- Continuous data
	- Elevation is the most common use of a continuous raster. Raster datasets are usually extremely detailed and store a large amount of information per each cell.
- Things are starting to get 3D and more bulky, frightening.
- Slope surface looks like superman ice cream.
- Azimuth-direction of the sun and is expressed in positive degrees.
- Aspect surfaces don't make much sense to me unless architecture is involved, which could be up for interpretation since I'm not really knowledgeable in this neck of the woods.
- Reclass slopes look a wee bit like R-studio, double frightening.
- Not sure how to feel about 3D models.. Not anti, but would like more information on them.

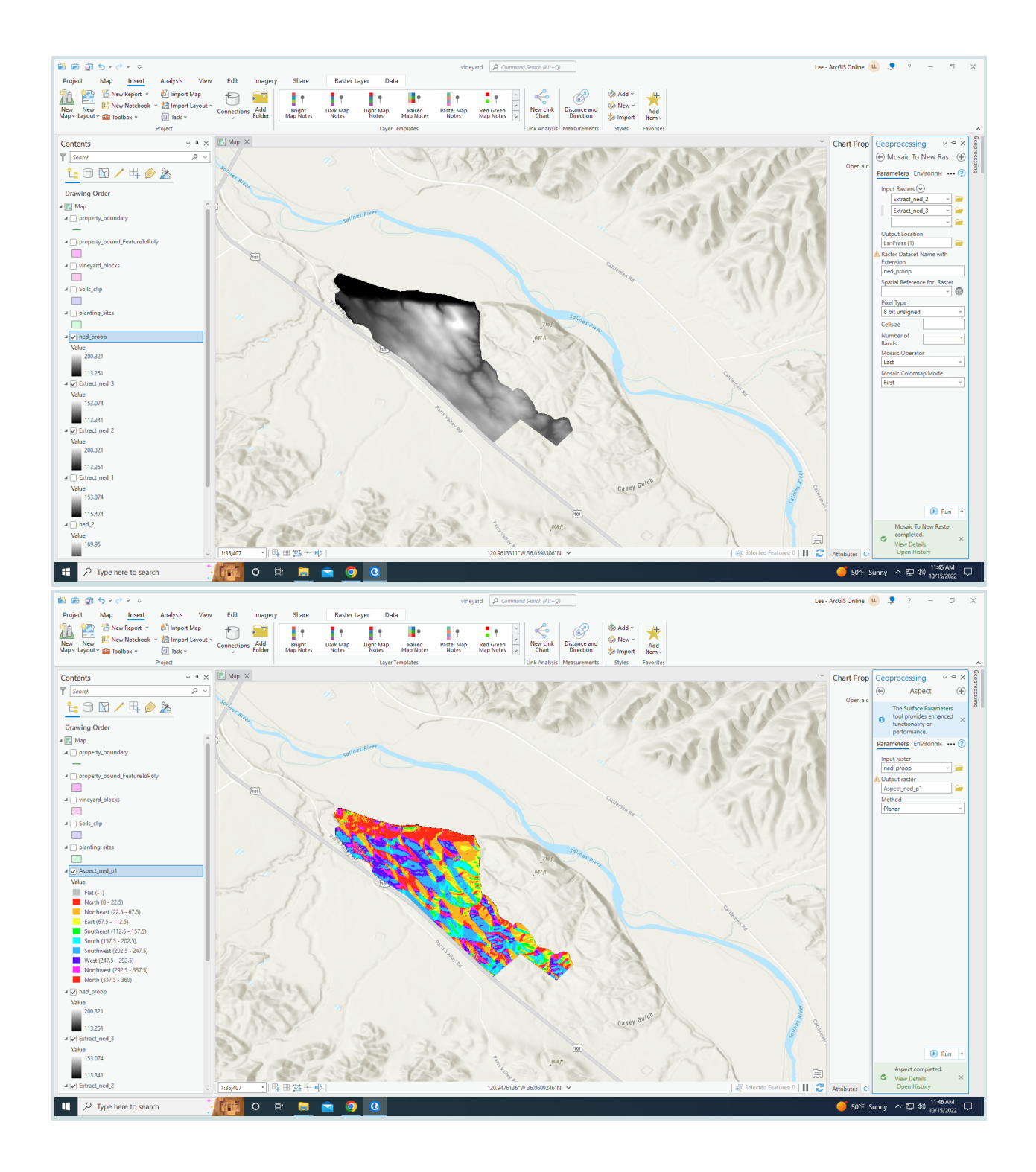

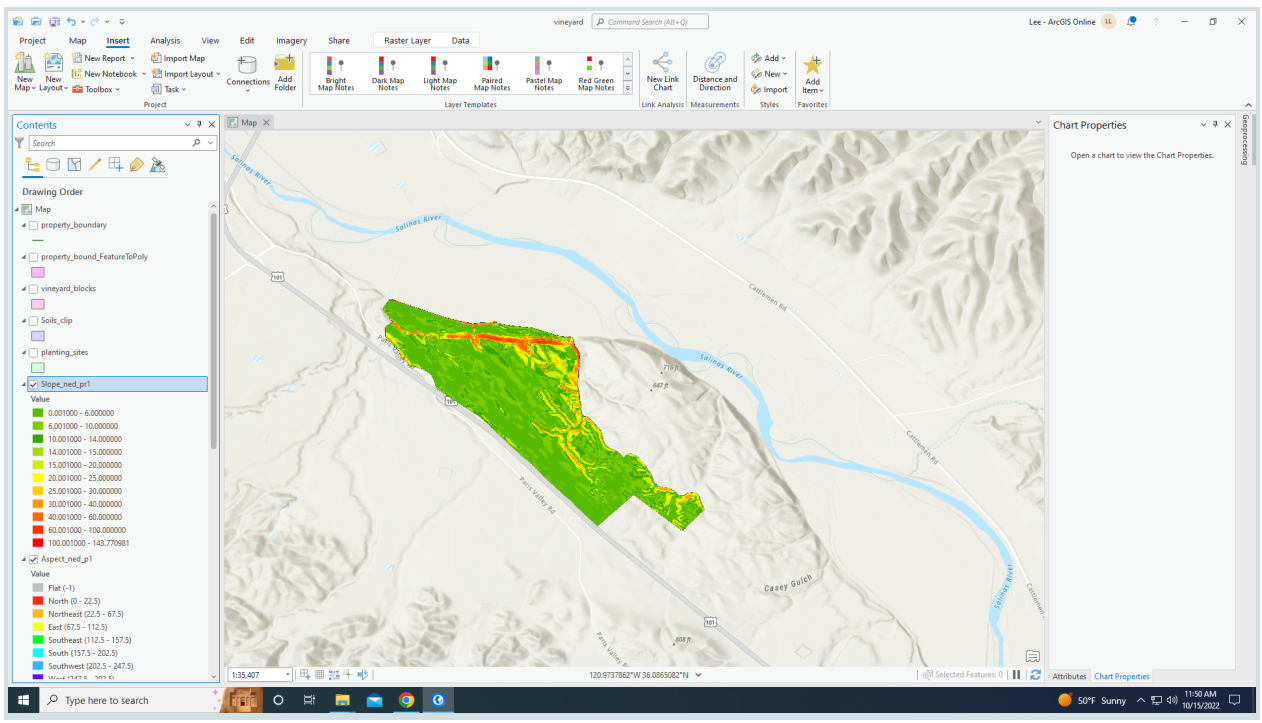

- Not much to say, but I feel it had a good summary to end the book.
- Shapes and colors
- Contrast between 2D and 3D maps
- Gah! 3D GIS!
- I would like to say that I felt better towards the last chapter about GIS. I like 3D models a lot and once I sat down and read things a bit clearly and outloud it made this 10 times easier. Obviously I can't really do that in most settings but I've learned I really need to slow down when it comes to GIS rather than trying to speed through it because I think I have a time crunch with maps, GIS takes time and a lot of brain processing which I think my attention span may not bode well with it. Despite this, I'm glad I had the opportunity to take this course even though I'm not very good at this.